# ORCID

## Open Researcher and Contributor iD

ORCID (Open Researcher and Contributor ID) aims to solve the name ambiguity problem in research by providing researchers with a free, permanent, unique identifier (your ORCID ID). ORCID also provides a linking mechanism between this and other current researcher ID schemes such as those in Scopus (Author ID) and Web of Science (ResearcherID) in order to correctly attribute your research activities and output in one place.

**Connecting Research** and Researchers

ORCID

#### **What is ORCID?**

- Unique, persistent identifier for researchers & scholars
- $\checkmark$  Non-profit organization supporting linkages between systems

#### **Benefits to you?**

- $\checkmark$  Improves discoverability
- Connects your work
- $\checkmark$  Fliminates name ambiguity
- $\checkmark$  Stays with you throughout your career

#### **Get your free ORCID iD at <http://orcid.org>**

ORCID Connecting Research and Researchers

#### **Use your ORCID iD!**

- $\checkmark$  Manuscript submission
- $\checkmark$  Grant applications
- $\checkmark$  Professional society membership
- $\checkmark$  Link with other identifiers & profiles
- Display on your CV, web page, and more

**It takes 30 seconds to claim your ORCID iD at <http://orcid.org/>**

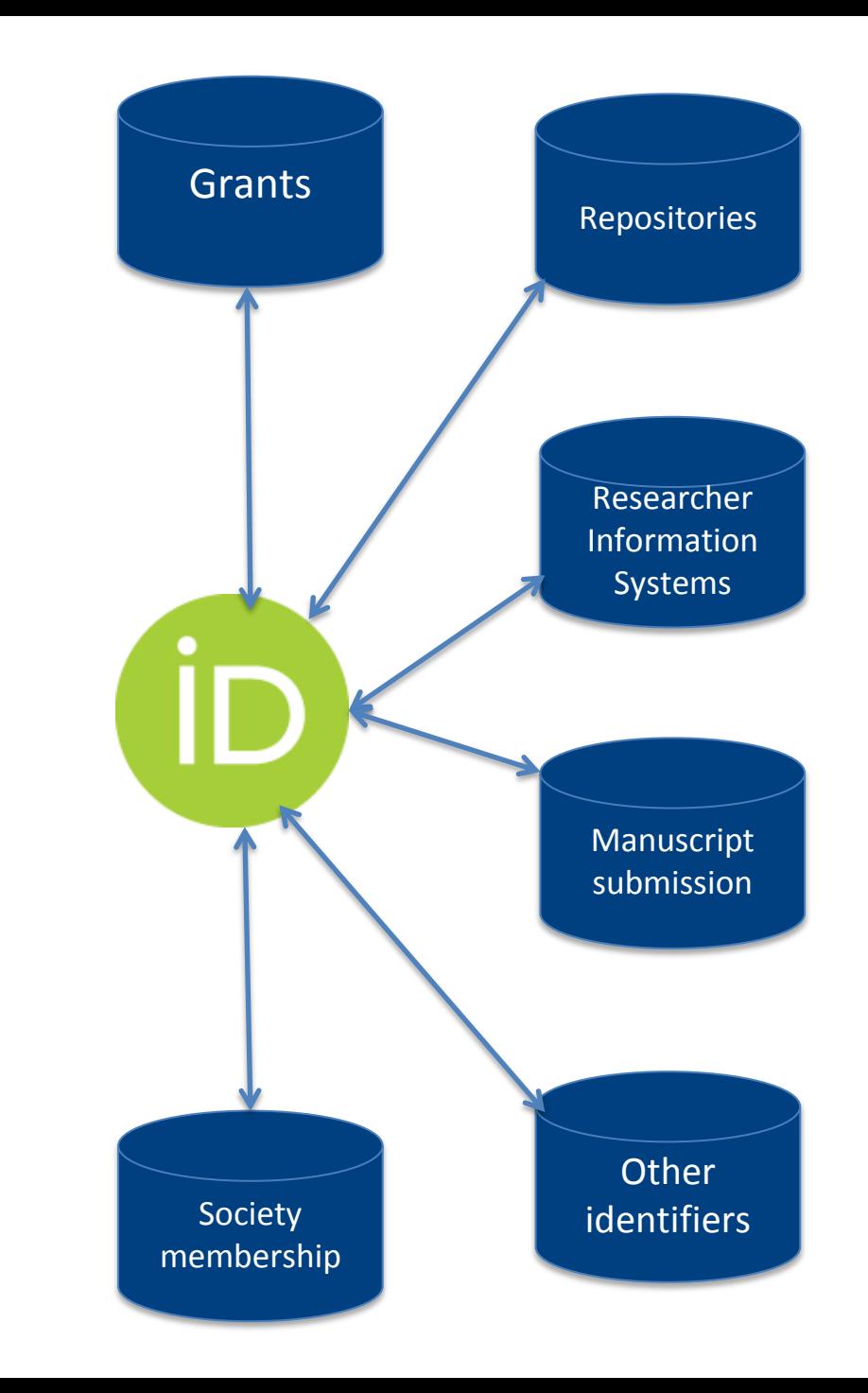

## **Distinguish yourself in three easy steps:**

Get your unique ORCID identifier Registration takes 30 seconds. [http://orcid.org](http://orcid.org/)

**Set up your ORCID iD, update your personal information and add your publications**

## **Linking Scopus data with ORCID**

The Scopus/ORCID Wizard will transfer your Scopus Author ID information to your ORCID record. It allows you to merge several profiles into one preferred profile, add missing articles, or remove articles that were not authored by you. Go to your Author Details page in Scopus (search for your name in **Author Search** and click on the associated hyperlink) and click on **Add to ORCID**.

Click on **Authorise**.

## **Linking Scopus data with ORCID**

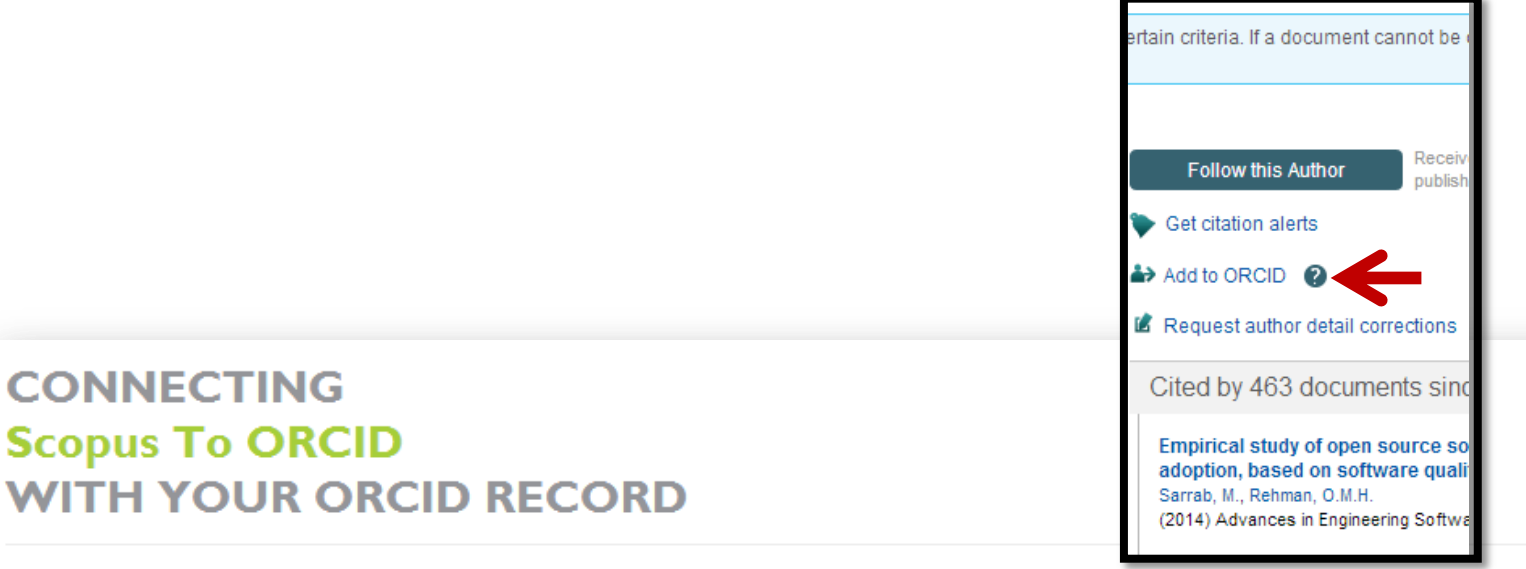

**Scopus to ORCID** 

has asked for the following access to your ORCID Record

Add an external identifier to your ORCID Record

Read limited info from your ORCID Record

#### This application will not be able to see your ORCID password, or other private info in your ORCID Record

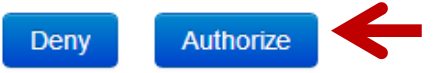

#### **Scopus to ORCID**

Import your Identifier, profile and publications. The wizard helps you find the correct Scopus profile and to confirm your publications. You can then import the identifier and list of publications into ORCID. Any changes you make will be submitted to the Feedback team to update your Scopus profile.

## **Linking Scopus data with ORCID**

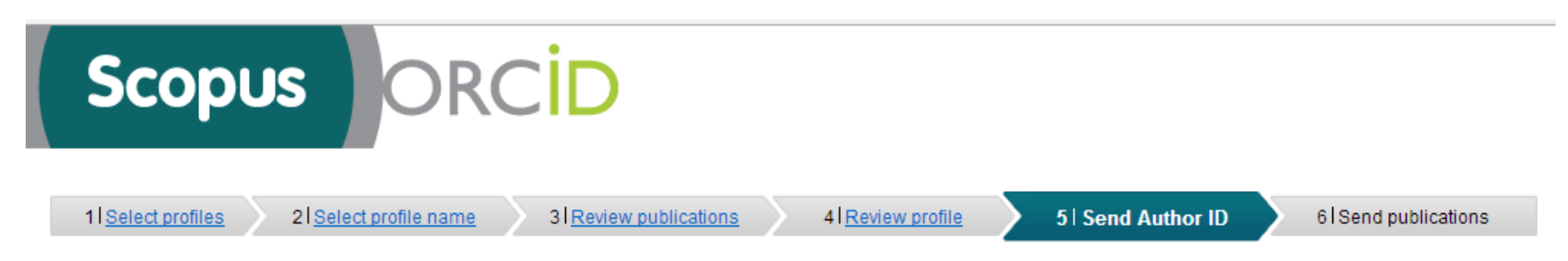

#### Send the Scopus ID to ORCID

Thank you for checking and correcting your profile. Your Scopus ID is now ready to be sent to ORCID. Any changes you have made will also be submitted to the Scopus Feedback Team for correction on Scopus.

If you have additional information to help complete the profile corrections, please enter it here.

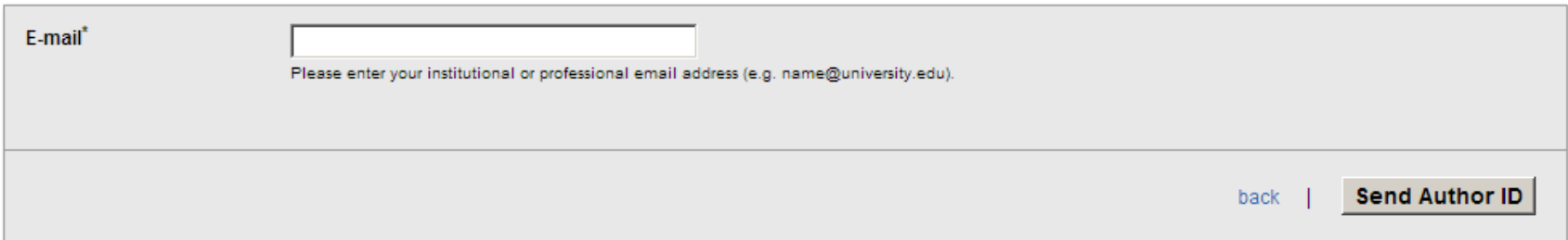

You need to keep your profile up to date by adding new publications as they appear on Scopus. One way to do this is to set up an **alert** for new items that are added to Scopus.

#### **Linking your ResearcherID with ORCID**

Subject: Enter a Subject

Keywords: Enter a Keyword

ORCID: http://orcid.org/0000-0002-4827-9587

Exchange data with ○RCID

RESEARCHERID

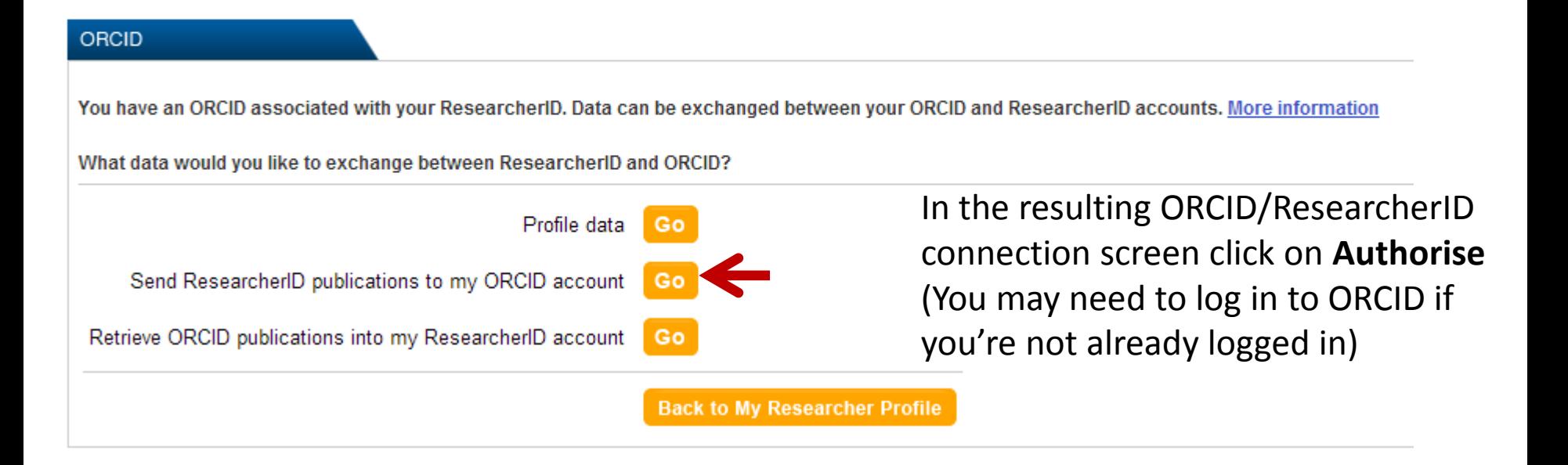

**Joint Affiliation:** Sub-org./Dept: Role:

**Past Institutions:** 

## **Finding help**

- $\checkmark$  Faculty Librarians
- Research Commons staff

Library guide on ORCID will be available soon √ [Help page on ORCID's website](http://support.orcid.org/knowledgebase/topics/32827-website-user)

### **CREATE YOUR ORCID iD DURING LIBRARY RESEARCH WEEK AND STAND A CHANCE TO WIN A R1000 VOUCHER**

**Visit the LIBRARY exhibition or send your confirmation e-mail with ORCID iD to Lucinda Cloete (lucindac@sun.ac.za) to enter the competition**